# MOVEit Version 8.1 Release Notes

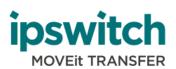

#### Copyright

©1991-2017 Ipswitch, Inc. All rights reserved.

This document, as well as the software described in it, is furnished under license and may be used or copied only in accordance with the terms of such license. Except as permitted by such license, no part of this publication may be reproduced, photocopied, stored on a retrieval system, or transmitted, in any form or by any means, electronic, mechanical, recording, or otherwise, without the express prior written consent of Ipswitch, Inc.

The content of this document is furnished for informational use only, is subject to change without notice, and should not be construed as a commitment by Ipswitch, Inc. While every effort has been made to assure the accuracy of the information contained herein, Ipswitch, Inc. assumes no responsibility for errors or omissions. Ipswitch, Inc., also assumes no liability for damages resulting from the use of the information contained in this document.

WS\_FTP, the WS\_FTP logos, Ipswitch, and the Ipswitch logo, MOVEit and the MOVEit logo, MessageWay and the MessageWay logo are trademarks of Ipswitch, Inc. Other products and their brands or company names, are or may be trademarks or registered trademarks, and are the property of their respective companies.

This document was published on 23 February 2017 at 08:58.

### Contents

| Overview                                                | 1  |  |  |
|---------------------------------------------------------|----|--|--|
| Upgrading to v.8.1 3                                    |    |  |  |
| New Features, Enhancements, Bug Fixes, and Known Issues | 5  |  |  |
| New Features, Enhancements: General Administration      | 6  |  |  |
| New Features, Enhancements: File Transfer               |    |  |  |
| New Features, Enhancements: Ad Hoc Transfer             |    |  |  |
| New Features, Enhancements: Mobile                      | 14 |  |  |
| Bug Fixes: 8.1.6.23                                     | 16 |  |  |
| Bug Fixes: General Administration                       | 20 |  |  |
| Bug Fixes: File Transfer                                | 26 |  |  |
| Bug Fixes: Ad Hoc Transfer                              | 29 |  |  |
| Bug Fixes: Security                                     |    |  |  |
| Bug Fixes: Install                                      |    |  |  |
| Bug Fixes: Mobile                                       | 35 |  |  |
| Known Issues: Ad Hoc Transfer                           |    |  |  |
| Known Issues: Mobile                                    |    |  |  |

# **Overview**

This document describes the new features and bug fixes for MOVEit including MOVEit DMZ, Ad Hoc Transfer Plug-in for Outlook, MOVEit Sync, and MOVEit API.

MOVEit 8.1 is a major release that helps to streamline admin tasks, relieve security stresses and get more done with added security, compliance, and business continuity capabilities.

- Streamlines Routine Tasks: supports centrally-managed user authentication via SAML 2.0 integration to leading identity providers (IdP) systems, including Microsoft ADFS, Shibboleth, Onelogin and other SAML 2.0 compatible IdP's reducing admin time required for user management.
- **Relieves Security Stress**: enables organizations to monitor and control movement of sensitive data via ICAP standard integration to leading data loss prevention (DLP) software, including RSA, Symantec and McAfee DLP solutions providing an IT approved policy-based method for controlling the transfer of sensitive files internally and externally.
- Delivers Business Continuity Faster: offers faster implementation of turnkey disaster recovery through a seamless integration with Neverfail IT Continuity Engine – reducing cost for organizations to recover data from multiple data centers, and to further satisfy regulation requirements.
- **Easy to Deploy**: enhancements do not require additional modules to purchase and deploy, so your setup is fast and simple.
- Drives User Adoption and Reduces Helpdesk calls: provides single sign-on across all clients and a consistent, intuitive user experience across phone, tablet, and desktop browser eliminating the need to enter usernames multiple times and potential confusion when using multiple devices to access and transfer files.
- New 2014 Scheme: The new scheme updates the web interface for all users with improved navigation and layout.

#### **Updated Systems Support**

This release adds or updates support for the following:

- Windows Server 2012 R2
- MySQL was updated to version 5.5.37.
- Now runs with .NET 4.5.
- The name of the supported Symantec AntiVirus solution is now "Symantec Protection Engine" and the version is v7.0.2.4
- McAfee VirusScan Enterprise for Storage (Version 1.0.2.190) is now fully supported.

For the full list of system requirements, see Chapter 1 of the *MOVEit DMZ Installation Guide* (*http://docs.ipswitch.com/MOVEit/DMZ8.1/manuals/MOVEit%20DMZ%20Installation%20Guide.pdf*).

#### Support for MOVEit DMZ Versions

Pursuant to the Ipswitch File Transfer "Product Lifecycle and EOL Policy," Ipswitch FIle Transfer announces the End-of-life (EOL) dates for MOVEit 7.1 including "*Resiliency*." As of October 1, 2013, all MOVEit 7.1 and Resiliency versions entered their Maintenance Phase, then on April 1, 2014, entered the Sunset Phase, followed by the EOL date of October 1, 2014.

Customers who are currently deploying a Resiliency configuration and wishing to upgrade to MOVEit Version 8.1 should consider implementing a Web Farm configuration in place of Resiliency. Ipswitch has developed *this Knowledge Base (KB) article* 

(http://ipswitchft.force.com/kb/articles/FAQ/How-do-I-migrate-MOVEit-DMZ-Resiliency-to-a-MOVEit -DMZ-webfarm-1307565984103) that provides further information on Resiliency-to-Web Farm migration.

Additionally, Ipswitch's Professional Services organization is available to assist customers in performing this migration. Please contact your Ipswitch representative for further details on a Professional Services engagement.

# Upgrading to v.8.1

The upgrade to MOVEit v.8.1 products requires that you have a license file.

License keys from previous versions will no longer work.

To get a new license file, please follow the steps in this *KB article* (*http://ipswitchft.force.com/kb/articles/FAQ/How-do-I-obtain-a-license-file-for-an-upgrade-to-MOVEit* -*Central-8-1-or-higher*). If you need further assistance, please *contact Ipswitch MOVEit Support* (*http://www.ipswitchft.com/support*).

**Note:** Please back-up your existing license file before upgrading: in the unlikely situation that you need to roll-back, you will need to re-apply your old license file. To locate your existing license file, follow the steps in this *KB article* 

(http://ipswitchft.force.com/kb#!/article/How-do-I-locate-my-current-MOVEit-DMZ-license-file-or-seri al-number/find%20license).

**Note:** Many custom templates which were installed for previous versions of MOVEit DMZ can cause most web interface pages in MOVEit DMZ 8.1 to not function properly. If your MOVEit DMZ installation relies on custom templates, consult this *KB article* 

(*http://ipswitchft.force.com/kb/articles/FAQ/How-do-I-update-my-MOVEit-DMZ-custom-templates-for* -7-5-compatibility?) for more information on how to update your custom templates. If you're not sure whether your installation relies on custom templates, this *KB article* 

(http://ipswitchft.force.com/kb/articles/FAQ/How-can-I-tell-if-my-MOVEit-DMZ-installation-relies-oncustom-templates?) will show you how to find out.

**Note:** To upgrade to MOVEit DMZ v.8.1, your current installed version of MOVEit DMZ must be v.6.5 or later.

#### Licensees.

Those licensed for one or more of the MOVEit products can upgrade, at no additional cost, under their prepaid maintenance coverage. Copies of the v.8.1 products will be placed on the *Ipswitch Customer Portal* (*https://ipswitchft.secure.force.com/cp/*), and email notifications will be sent to the designated technical contacts at select licensees.

#### **Onsite Evaluators.**

Those doing an onsite evaluation of one or more of the above MOVEit products can upgrade to v.8.1, at no additional cost, once it is commercially released. Copies of v.8.1 will be placed on the *Ipswitch Customer Portal (https://ipswitchft.secure.force.com/cp/*), and email notifications sent, so onsite evaluators can now login, download, and install it. If a new evaluation license is needed in order to evaluate v.8.1, then onsite evaluators can request one from their Ipswitch sales representative.

#### **Online Evaluators.**

Those conducting an online evaluation of MOVEit will have their evaluation account automatically upgraded to v.8.1 by MOVEit support staff, at no additional cost, once it is commercially released. Online evaluators can contact their Ipswitch sales representative to request an extension of their evaluation in order to consider v.8.1.

# New Features, Enhancements, Bug Fixes, and Known Issues

MOVEit is an enterprise-level *encrypted transfer and storage server* that users and applications can employ to securely exchange files, messages, and Web postings. These can be pushed to, stored on, and pulled from MOVEit using a variety of MOVEit and third-party clients (including regular Web browsers) that communicate using the secure SSL-encrypted HTTPS, FTPS/TLS, AS2, AS3 transfer methods or the secure SSH2-encrypted SFTP/SCP2 transfer methods. All data uploaded to MOVEit is carefully protected using its built-in, FIPS 140-2 validated, AES storage encryption.

The following sections include all enhancements and bug fixes implemented since the 8.0 release, which includes any items from patches to the 8.0 release.

### New Features, Enhancements: General Administration

#### Monitor and control movement of sensitive data via DLP integration

MOVEit can now integrate a Data Loss Prevention (DLP) service as a content scanning capability, in additin to the anti-virus scan. Content Scanning is an option that allows MOVEit DMZ to control what data is sent to and from a MOVEit system based on the content of the data. This process protects a user's system from being infected by viruses or from losing or accepting critical data, typically when MOVEit DMZ is separated from the main system by a firewall. MOVEit DMZ will forward the data using Internet Content Adaptation Protocol (ICAP) to a user's Anti-Virus (AV) server and/or Data Loss Prevention (DLP) server before it completes the transmission. Depending on the results returned by the server(s), MOVEit will allow or block the transmission. For more information about supported DLP software and setting up a DLP integration, see *Feature Focus: Content Scanning* (*http://docs.ipswitch.com/MOVEit/DMZ8.1/Help/Admin/en/index.htm#28073.htm*) in the *MOVEit Administrator's Guide*.

#### Centrally-managed user authentication via SAML 2.0 integration

The SAML Single Signon service allows your users to connect to MOVEit Server using a third-party Identity Provider (IdP) to authenticate. Thus, a user who is signed on using their network or corporate account can access MOVEit without needing to enter credentials again. SAML) 2.0 provides a mechanism for exchanging authentication data among secure web domains. For information about supported Identity Providers and setting up Single Signon, see *Feature Focus: SAML Single Signon Service* (*http://docs.ipswitch.com/MOVEit/DMZ8.1/Help/Admin/en/index.htm#27960.htm*) in the *MOVEit Administrator's Guide*.

#### New MOVEit 2014 Scheme

New installs of MOVEit 8.1 come with only two schemes:

- MOVEit 2014 (default)
- MOVEit Gray

If you upgrade to MOVEit 8.1 while using a non-supported legacy schemes: your scheme will default to MOVEit 2014. For a list of non-supported legacy schemes, see the **Upgrading to MOVEit 8.1 from a Non-Supported Legacy Scheme** 

(http://docs.ipswitch.com/MOVEit/DMZ8.1/Help/Admin/en/index.htm#28298.htm) in the MOVEit Administrator's Guide.

If you upgrade to MOVEit 8.1 while using a custom scheme or one of the supported legacy schemes: The name of the scheme you are using will appear in the **Schemes** list along with the above two schemes. For a list of supported legacy schemes, see Upgrading to MOVEit 8.1 From a Custom Scheme or a Supported Legacy Scheme (http://docs.ipswitch.com/MOVEit/DMZ8.1/Help/Admin/en/index.htm#28297.htm) in the MOVEit Administrator's Guide.

You will still be able to use your existing scheme, but you will see the following changes:

- The Signon page has a new layout and color.
- The left navigation menu has a new look.
- Some text links have changed to buttons throughout the interface.

See the *MOVEit 8.1 Administrator's Guide: Schemes - Custom* (*http://docs.ipswitch.com/MOVEit/DMZ8.1/Help/Admin/en/index.htm*#28297.htm) to modify your scheme.

#### **DMZBackup and Restore supports Mobile**

DMZBackup and DMZRestore are now capable of handling MOVEit Mobile. Please be aware of the following: 1. MOVEit Mobile must be installed prior to running DMZRestore with the --restore-mobile option. 2.DMZBackup archives the entire MOVEit Mobile Tomcat directory and DMZRestore overwrites the destination machine's Tomcat directory with this archive. When running DMZRestore, please keep in mind that any manual configurations made to existing files in the Tomcat directory on the destination machine will be overwritten. This also applies to any install options you choose regarding the hostname/IP address and ports. If you require different hostname/IP address and ports configurations on the destination machine, you will need to manually edit these values in the Tomcat\conf\server.xml file after the restoration is complete. 3. DMZBackup does not archive the Mobile Windows Service User Account configurations that are setup during the MOVEit Mobile installation. 4. DMZBackup does not archive the MOVEit Mobile Tomcat Windows Registry settings.

#### **Content Scanning Settings available per Organization**

An anti-virus server is configured at the system level by the system administrator. Now Org administrators may enable or disable anti-virus scanning for their Org. When anti-virus scanning is enabled, the administrator can now configure whether a failure to contact the anti-virus server should result in a file being blocked or allowed with an entry in the audit log.

#### Store passwords using SHA-2 instead of MD5 hash

Passwords are now stored using the stronger encryption provided by a SHA-2 hash. SHA-2 has replaced the MD5 hash method.

#### Nightly tasks take 5+ hours to complete (mostly ConsistencyCheck)

Significant improvements were made to the performance of the nightly task.

#### Support Windows Server 2012 R2

Several changes were needed in order to support Windows 2012 R2: 1. During the install, a specific check for R2 was added in order to correctly run the Roles & Features scripts. 2. The JSON mime type is included by default in R2, so we no longer add it to the web.config file. 3. Internet Explorer version 11 comes with R2, and Microsoft changed the way the browser identifies itself. (See the related item for IE11).

#### Updated MySQL to latest version

MySQL was updated to version 5.5.37.

#### Installer installs .NET 4.5 on Windows 2008

MOVEit now runs with .NET 4.5. During the installation, if .NET 4.5 is not detected on Windows 2008 and 2008 R2, we prompt and launch the Microsoft .NET 4.5 install package. This is the web-based installer, so the MOVEit platform needs to have internet access to perform the install. For Windows 2012 and 2012 R2, we can enable .NET 4.5 using Roles & Features.

#### **Replaced deprecated Symantec Scan Engine integration**

The name and version of the Symantec AntiVirus solution has changed. Now it is called "Symantec Protection Engine" and the version is v7.0.2.4

#### MOVEit DMZ and MOVEit Central should not be installed on the same host

Running MOVEit Central and MOVEit DMZ on the same machine can cause MySQL errors. The MOVEit DMZ installer checks for the presence of MOVEit Central and prompts the administrator to cancel the install. If the administrator chooses to continue, it will be an unsupported configuration.

#### **Block License Keys From Being Used**

License keys (alpha strings that encode the MOVEit license) are no longer supported. With this release you must supply a license file for either new installs or upgrades. The install process now checks for this and prompts the administrator.

# When Inactive users request a password change, they get a message that looks like the transaction was successful

Normally MOVEit suppresses all email notifications to inactive users (ones that have been locked out for password attempts). We added an exception so that when an inactive user requests a password change, MOVEit sends them an email directing them to contact an administrator.

#### Portal integration broken due to security enhancements

The MOVEit DMZ registry value "AllowInsecureQueryStrings", when set to "1", will allow GET requests for sensitive transactions, and allow GET requests to include session IDs in apilink.aspx. For more information, see "Portal integration broken due to security enhancements" in the Bug Fixes: Security section.

### Internet Explorer in Metro mode runs in 64-bit - User needs to switch to desktop mode to use Wizards

We clarified the message displayed when we detect the Metro IE Browser in Windows 8 to recommend using the desktop version of the browser.

#### CAC authentication: do not require browser cert to match the LDAP cert

Added a new LDAP setting in MOVEit DMZ that allows a user to authenticate with a client certificate that does not match the corresponding certificate configured for that user in LDAP. The client certificate is instead solely trusted based on the organization's HTTP policies.

#### Option to have SyncLDAP ignore auth sources

A new option is now available for Lookup+auth sources under the 'Edit LDAP User Settings' section. This option will allow admins to disable syncing user accounts in the scheduler, so long as 'Auto-create account in Scheduler' is also disabled. Enabling 'Auto-create account in Scheduler' will automatically enable 'Sync existing user accounts in Scheduler' and won't allow changes to that option until the first option is disabled again. When 'Sync existing user accounts in Scheduler' is disabled, SyncLDAP simply ignores this auth source when it runs.

#### DMZ Checker should use host from machine URL instead of base URL

Changed the checker to derive its ISAPI URL from the machine URL registry value instead of the human URL value. The checker only uses the machine and ISAPI URLs for HTTP testing, so this should be sufficient to allow tests to work on systems where the human URL is not accessible.

#### DMZ Config should actually show the serial number

Improved the license display for DMZ Config to show the license serial number.

#### Qualify McAfee VirusScan Enterprise for Storage

McAfee VirusScan Enterprise for Storage is now fully supported. Version 1.0.2.190 was the version tested.

#### Support PNG images for the Org logo

Organization logos were restricted to be GIF files. Now you can upload JPG and PNG files as Org logos and take advantage of their features.

#### Add DLP Server ping to SysCheck

The SysCheck scheduled task now checks both AV and DLP content scanning servers to see if they are alive.

#### Additional logging for remote access rule changes

Certain remote access rule types were not displayed correctly in log entries, specifically the unregistered sender and trusted host rules. This resulted in confusion, but was not a security problem. The log entry displays have been updated.

#### **Callout for Symantec DLP Integration Limitations**

We only claim support for Symantec DLP version 12 or 12.0.1 when integrated as described specifically in product documentation. Later versions may not provide scanning results in a consistent manner, potentially leading to false negatives.

### New Features, Enhancements: File Transfer

#### Update JDK to 7 to allow Java Wizard to support zip files over 4GB

The Java Wizard is now being compiled with JDK 7, primarily for security purposes. This means that all Java Wizard users must be running Java 7 runtime on their computers in order to enable or launch the Java Wizard. This also allowed support for 4GB+ zip files when uploading with the Java Wizard. If your users must continue to run Java 6 for some reason, please contact Ipswitch support for assistance with your upgrade.

#### Update internal URL for "Get a Key" in MOVEit EZ

The "Get a Key" link in MOVEit EZ was updated to point to the Ipswitch store.

### New Features, Enhancements: Ad Hoc Transfer

#### Temp users should not have Folder Access List

We now suppress the "View Folder Access List" link for Temporary users since there is no access to folders for those users.

#### Message displayed when stripping illegal items from a package needs to be more verbose

When pasting from Microsoft Word or Outlook into the package compose page you get many HTML tags inserted into the body of the package. For security reasons, MOVEit "white lists" the HTML tags that are allowed. If MOVEit finds any other tags, they are removed. The message displayed when this happens was incomplete, so we added to the description.

#### Add Attachment/FileSize to custom New Package Notification macros

A new macro, [Attachment/FileSize], has been added for custom package notifications.

#### Send as Attachment functionality invites duplicating files

This was addressed for 3 separate web transactions: Send as Attachment (via the file properties page) and Copy Files and Send Files (via the folder file list page). Whenever one of these transactions is submitted, MOVEit checks if the total size of the files to be copied on the backend is greater the threshold value (which is configurable via the LargeFileCopyThresholdMB registry setting (default is 0)). If so, the user is taken to a secondary "confirmation" page that lists the files/folders and explains that the copy could take a while. If Javascript is enabled, the form is automatically submitted on page load, otherwise MOVEit displays Yes/No buttons and asks the user if they want to continue.

#### Temp users can send themselves a package, which is a possible security issue

Added a new option under "Settings - Unregistered Recipients - Advanced Options" for "Allow temporary users to send packages to themselves". This allows the Org admin to control access.

#### Ability to hide Options from Temp Users composing packages

Added a new option under "Settings - Unregistered Recipients - Advanced Options" for "Hide options section from temporary users on Package Compose" page. This allows the Org admin to control access.

#### Unregistered Senders can create a temp account for a possibly prohibited email domain

A new option is available for Unregistered Senders under 'Permitted Email Domains', which allows administrators to control the domains allowed for the new email address being submitted. If an unregistered sender tries to submit a disallowed email address, they will receive a generic error message.

#### Sending credentials in the same notification

Added an option so administrators can select whether the Outlook plug-in sends package notifications itself or relies on MOVEit to send notifications. This is needed in order to support sending the notification and credentials in the same email.

### New Features, Enhancements: Mobile

#### Email addresses and files should fit to screen and not be separated by a newline

Email addresses and files in the package composition screen now wrap instead of being separated by a new line.

#### **Cross-Frame Scripting**

Improvements have been made to our MOVEit Mobile Server's Tomcat configurations so that admins can more easily follow security policies and get a passing grade on security scans

#### Support iOS 7 for iPhone and iPad

MOVEit Mobile iOS App now supports iOS 7 on iPhone and iPad devices.

#### Version should include a build number

Versions displayed on the "Support Information" page now include the build number at the end of the version string.

#### Delete PIN when quick sign on fails due to incorrect cached credentials

When using Quick sign-on with PIN, if the correct PIN is provided but authentication fails, Quick sign-on with PIN is disabled until it is reconfigured again after logging in with the correct credentials.

#### Success and error messages should be visually distinctive

The MOVEit Mobile App has had undergone many UI improvements to enhance the user experience.

#### Need autocorrect/suggest in package subject

Android and iOS device's spelling auto correction features are available on the MOVEit Mobile package composition subject field.

#### iOS: Allow upload of videos and audios from iOS devices

MOVEit Mobile users can now upload videos and recorded audio on iOS devices.

#### Support for iPod Touch devices

The MOVEit Mobile iOS App is now compatible with the iPod Touch.

#### Ability for users to change fonts to small/medium/large (default medium)

MOVEit Mobile users are now able to change the font size via the settings menu. Please keep in mind that larger fonts on devices with small resolutions may overlap other icons or exceed their allotted space.

#### Support UK time/date display in Mobile Interface

The MOVEit Mobile App now displays locale specific dates and timestamps correctly.

#### Add upgrade capability to Mobile installer

The MOVEit Mobile Server Install is capable of performing upgrades.

#### Backward compatibility with middle-tier, app and MOVEit DMZ.

Backwards compatibility is supported between MOVEit DMZ servers and the MOVEit Mobile servers, and between MOVEit Mobile servers and MOVEit Mobile App clients. Please see the MOVEit Mobile Installation guide for further version compatibility details.

#### Hide remaining download counts to avoid inconsistencies

The remaining download count UI element in the package send receipt and recipient's package has been hidden to avoid inconsistencies. We will reintroduce these counts in a future release.

#### Upgrade iOS build machine with xcode 5.x and iOS SDK 7.x

MOVEit Mobile iOS App is now compiled using Xcode 5.1.1 and iOS SDK 7.1.

#### Move Auto Draft Save Frequency to app settings and change to 150s instead of 300s

The moveit-beans.xml file contains a new field "packageAutoSaveIntervalMs" which allows you to adjust the package Auto Draft Save interval. This is a feature that saves your drafts in the background at the specified interval when you are composing a package.

#### Support Silent Install for Mobile Server

The MOVEit Mobile Server Install now supports silent install.

# Bug Fixes: 8.1.6.23

| Category        | Issue                                                                                                    | ID                                                         |
|-----------------|----------------------------------------------------------------------------------------------------|------------------------------------------------------------|
| ISAPI, Security | An authentication bypass bug was detected. This issue is fixed.                                                                                                    | MIDMZ-8459                                                 |
| Security        | Fixed critical authorization bypass vulnerabilities.                                                                                                    | MIDMZ-6575<br>CVE-2015-7675<br>MIDMZ-6057                  |
| Security        | Fixed several information disclosure vulnerabilities involving user and file enumeration.                                                                                                    | MIDMZ-6570<br>CVE-2015-7677<br>MIDMZ-6571<br>CVE-2015-7680 |
| Security        | Fixed a redirection issue by adding validation against the Trusted Hosts list.                                                                                                    | MIDMZ-6006                                                 |
| Security        | Fixed the initial SSH server handshake to provide less identifying information.                                                                                                    | MIDMZ-1068                                                 |
| Database        | Fixed a problem that prevented the Upload Comment field from<br>being included in downloads, mostly affecting MOVEit Central. It<br>only occurred when the database was Microsoft SQL.<br>Reordering some SQL queries resolved the issue. | MIDMZ-1507                                                 |
| Database        | When a database was migrated from MySQL to MSSQL, changes to transaction locking were not implemented.<br>READ_COMMITTED_SNAPSHOP is now set when migrating to SQL Server.                                                                | MIDMZ-5815                                                 |
| Install         | Fixed an issue that occurred during installs to large preexisting SQL servers, which would timeout while adding the stored procedures. The timeout duration during this step has been increased to avoid this failure.                    | MIDMZ-1820                                                 |
| Sign on         | We now correctly apply the organization default language on<br>the sign on page if no previous cookies are present.                                                                                                    | MIDMZ-5917                                                 |
| Sign on         | Users belonging to a shared user account no longer have to change their password upon their next successful sign on.                                                                                                    | MIDMZ-734                                                  |
| Sign on         | Fixed an issue related to SAML single signon where MOVEit DMZ was using an incorrect token type identifier when issuing a security token request to an identity provider using the WS-Trust protocol.                                     | MIDMZ-6059                                                 |

| Category      | Issue                                                                                                    | ID         |
|---------------|----------------------------------------------------------------------------------------------------|------------|
| Sign On       | Fixed an issue with quota calculations causing slow logons even when quotas are disabled for the user signing on.                                                                                                    | MIDMZ-6055 |
| Sign on       | When external authentication was set for LDAP Auth-Only, we sent authentication requests that included forward slash (/) instead of back slash (\). This has been corrected.                                                                                                    | MIDMZ-5924 |
| Configuration | Added new options to the MOVEit DMZ Config Utility for<br>configuring a default HTTP Data timeout which applies to<br>various backend MOVEit DMZ transactions.<br>Note: An IISReset is required before the settings will take effect.                                                                                                    | MIDMZ-5202 |
| Configuration | When Settings > Unregistered Recipients allows unregistered<br>senders and recipients to become temporary users and when<br>Settings > Unregistered Senders allows unregistered users to<br>send packages to registered users, the answer to the question<br>"Can temporary users send packages to additional registered<br>users?" includes two Yes options now:<br>Yes - including temp users<br>Yes - except for temp users | MIDMZ-4233 |
| Configuration | Fixed a problem that prevented SSH alternate bindings from working unless a separate SSH host key was used.                                                                                                    | MIDMZ-6064 |
| Configuration | The Password Aging setting that enables sending Password<br>Expiration Warning notifications to users was enhanced to allow<br>sending the notification as a warning only. Users are no longer<br>forced to change their passwords on the next successful sign in.                                                                                                    | MIDMZ-2894 |
| Performance   | Some performance issues were addressed that related to<br>having to generate folder permissions every time a user signs in<br>to the system. Options now allow folder permissions to be<br>cached in the database so that sign-ons do not need to<br>generate permissions from scratch.                                                                                                    | MIDMZ-991  |

| Category        | Issue                                                                                                    | ID         |
|-----------------|----------------------------------------------------------------------------------------------------|------------|
| Performance     | Support for significantly large collections of file or audit log<br>entries has been enhanced to provide much better performance<br>during relative database queries. Part of the enhancement<br>includes setting the READ_COMMITTED_SNAPSHOT<br>database option for MS SQL databases. This will provide<br>significant performance improvement for customers using MS<br>SQL for heavily loaded systems.<br>Read Committed Snapshot Isolation (RCSI) introduces a new<br>dependency in order to relieve concurrency problems. Namely,<br>TempDB is used heavily for reads and writes. It is important for<br>large scale implementations to use high performance storage<br>for TempDB. On very large MOVEit DMZ systems, Ipswitch<br>recommends that a database administrator perform additional<br>tuning. All implementations must have a working TempDB.<br>Errors or exceptions observed in this little-known database<br>should be closely examined because in all likelihood users will<br>be affected if RCSI is hampered by a broken TempDB.<br>Administrators should refer to Microsoft SQL Server<br>documentation on "READ_COMMITTED_SNAPSHOT", "Row<br>Versioning," and "TempDB" for a fuller treatment of the issues<br>surrounding this feature.<br>The READ_COMMITTED_SNAPSHOT option does not apply to<br>MySQL databases. However other enhancements for file and<br>audit log queries apply to both database types. | MIDMZ-5526 |
| Scheduler       | Enhanced the performance of the SyncLDAP helper program by<br>not keeping unnecessary debug information cached in memory.                                                                                                    | MIDMZ-5984 |
| Ad Hoc Transfer | Fixed a problem where package templates used the expiration<br>policy that is applied to other packages and it appeared they<br>were being deleted when they were actually hidden. The fix<br>restores any templates that were previously hidden and ignores<br>the expiration.                                                                                                    | MIDMZ-1662 |
| Ad Hoc Transfer | Restructured an SQL query that prevented the package delete preview page from displaying.                                                                                                    | MIDMZ-5909 |
| Ad Hoc Transfer | Fixed a problem related to the new "Send on Behalf of the<br>sender" option that uses the sender's email address as the<br>"from" address in notifications. When a user had more than one<br>email address configured and Send on Behalf of Sender was<br>set to Yes, we failed to send the Notification due to the comma.<br>When a user had an apostrophe in their email address and<br>Send on Behalf of Sender was set to Yes, we failed to send the<br>notification due to the apostrophe. Both issues were corrected.                                                                                                    | MIDMZ-5957 |

| Category        | Issue                                                                                                    | ID         |
|-----------------|----------------------------------------------------------------------------------------------------|------------|
| Ad Hoc Transfer | Fixed a problem in package handling where, after a session<br>timeout and signing back in, the package compose page<br>displayed with attachments that were sent previously. This was<br>a cosmetic problem only and not a security issue. The<br>attachments weren't really part of the package. Fixed this issue<br>so that previous data is not displayed after the timeout event. | MIDMZ-5938 |
| Ad Hoc Transfer | When selecting "Email the note" instead of "Secure the note" when an email notification is sent in text (not HTML), line breaks were not included in the text version of the note. Added logic to maintain line breaks when converting to text for the notification.                                                                                                    | MIDMZ-6065 |
| Ad Hoc Transfer | Fixed a bug with the MsgArchiveViewer utility related to correctly displaying special characters.                                                                                                    | MIDMZ-6038 |
| Notifications   | Fixed an issue where filenames were missing from the<br>Summary New Files text notification email<br>(fileuplist2interestmsg_text.xsl).                                                                                                    | MIDMZ-5828 |
| File Transfer   | Fixed a bug in the MOVEit Java and ActiveX Wizards that was preventing empty sub-folders from being included when zipping a folder structure.                                                                                                    | MIDMZ-4830 |
| File Transfer   | Fixed a bug that was causing invalid characters to be inserted into the folderperms table.                                                                                                    | MIDMZ-6099 |
| File Transfer   | Fixed issue where uploads and downloads of significantly large files were failing after resuming transfer.                                                                                                    | MIDMZ-4290 |
| File Transfer   | Previously, when the total size of your cookies exceeded a limit<br>that was lower than the header limit in IIS, non-wizard<br>downloads would fail with a blank page. Fixed this issue by<br>increasing the size of a few data buffers in ISAPI from 4096<br>characters to 16384 characters.                                                                                         | MIDMZ-6043 |
| Logs            | Fixed a problem in some SQL queries that made log views by Group Admins sometimes blank and sometimes out of order.                                                                                                    | MIDMZ-5866 |
| Web Farms       | Fixed a problem where some overly aggressive cleanup logic<br>would clear active sessions for other web farm nodes. The logic<br>was changed to only clear old sessions on the current node.                                                                                                    | MIDMZ-5897 |

### **Bug Fixes: General Administration**

#### Creating expiration policy when installed to German SQL Server 2008 R2 gives error

Fixed a problem that caused an error when editing expiration policies on systems with non-English locale set for the IIS application pool.

#### Unable to remove database with "!" character during uninstall

Fixed a problem that prevented uninstall from deleting the SQL Server database if the name contained special characters.

#### MOVEit DMZ causes crash when user attempts to rename a file without permission

Logic that was added in 8.0 to truncate long parameters in the audit log failed to take into account that the parameter may be a null string. That happens in this case where the rename failed the permission check and the parameter didn't get set. This problem had been fixed.

#### MOVEit DMZ causes crash when user attempts to add a report if ReportTitle already exists

Logic that was added in 8.0 to truncate long parameters in the audit log failed to take into account that the parameter may be a null string. That happens in this case where the attempt to add a report failed and the parameter didn't get set. This problem had been fixed.

#### Web and FTP/S do not log attempted username

There were some conditions under which we failed to audit log a failed logon request for a non-existent username . It was generally in situations logging on through FTP and SSH interfaces where we might later find that the username was found through external authentication.

#### SysOrg: IP Switching settings do not act as defaults when you add a new Organization

Most Org settings act as defaults for newly created orgs when set in the System Org. The IP Switching setting and other settings were not included in the list of fields that default. They have been added to the list

#### SysOrg: File Viewing settings do not act as defaults when you add a new Organization

Most Org settings act as defaults for newly created Orgs when set in the System Org. The "Prevent Viewing in Browser" setting and other settings were not included in the list of fields that default. They have been added to the list.

#### MOVEitISAPI does a Set-Cookie on ASP.NET\_SessionId, without secure, httponly flags

The Set Cookie from the MOVEit ISAPI module was extraneous as the cookie would have already been set by the web application. The Set Cookie was removed.

#### Log time filter excludes selected end minute

If you select two times in the audit log filter in MOVEit DMZ, the resulting SQL query will use 00 as the seconds for both the starting and ending times, meaning the selected end time minute will be excluded. This means that if you try to view all logs on a given day (12am to 11:59pm), you will actually be excluding anything that happened in the final minute of the day. This was fixed by hard-coding seconds values of "00" for the start time and "59" for the end time when creating the time filter statement.

#### Go To Folder list does not update/refresh when new folders are created

For performance reasons, the information in the navigation panel is cached. This includes the drop-down folder list, and this list was not updated when changes in the folder structure happened. We added code to clear that cache and rebuild the panel anytime we know that the folder structure has been modified.

#### Web.config section for blowery's httpCompressionModule not respected

When we last upgraded the blowery compression module, we did not update the config section in web.config to point to the correct section handler. As a result, MOVEit has not been using gzip compression; instead it has used raw deflate with a normal compression level (defaults). This caused problems with some external clients. The configuration in the web.config has been updated.

#### SSL Versions checkbox default state is incorrect for Windows Server 2012

Updated the MOVEit DMZ Config utility to correctly initialize the SSL protocols based on the defaults for each Windows operating system. The defaults are different for Windows 2008, 2008 R2, 2012 and 2012 R2. This means there is less chance of inadvertently changing the protocol selection.

#### Exception occurs if Display Profile assigned to a group is deleted

Previously, deleting a Display Profile assigned to a group caused an exception. The code only updated the org-level, user class display profile selections. This has been fixed. In addition, if the situation does occur, an error message is displayed instead of the exception.

#### New WebPost notification causes a SQL exception

Fixed a long-time error in a little used function for Web Post notifications that caused an exception when logging the notification.

#### MOVEit DMZ does not support remote access from IPv6 addresses

MOVEit DMZ does not support remote access from IPv6 addresses (clients). To avoid any connection problems, we recommend that you disable IPv6 addresses on the MOVEit DMZ server. To disable IPv6, in Windows, open the Local Area Connection Properties for the network interface card, and make sure the Internet Protocol Version 6 (TCP/IPv6) property is not selected.

### Logon failure: unknown user name or bad password: Idle NAS connections reconnect with wrong account

When using a file share to store encrypted DMZ files, a timing issue during an IIS application pool recycle could result in the share becoming suddenly unmounted, resulting in the "Logon failure" error for particular filesystem operations (such as folder/user creation and file deletion), until an iisreset or reboot. This longstanding issue has been fixed. Please note that due to these changes, when modifying the Files UNC path, username, or password, you need to do a Stop All/Start All in the MOVEit DMZ Configuration Utility's Status tab for the changes to take effect.

#### Duplicate thumbnails displayed for each newfiles row

A bug causing duplicate thumbnails to be displayed has been fixed.

#### DMZ\_WEB.log logging issue

At higher web application debug levels, the component responsible for controlling write access to the log could deadlock under rare conditions, resulting in unresponsiveness. This longstanding issue has been fixed.

# MOVEit Central: Include Subdirectories with trailing slash; files directly under the path not transferred

A bug in 8.0 caused MOVEit Central clients to erroneously miss files directly under the specified folder, if the folder specified in the source had a trailing slash. This problem has been fixed.

#### Failed SSH public key authentication attempts erroneously log 127.0.0.1 as remote IP address

A bug in 8.0 caused the MOVEit web service to use the IP address of the local SSH service, instead of the IP address of the connecting user, when logging the failed attempt. This problem has been fixed.

#### Cannot add a user when external authentication is set to "External Only"

A bug caused a "password cannot be blank" error when trying to manually create an External Only authentication user for syncing with LDAP/RADIUS. This problem has been fixed.

#### SSH service crash due to handle leak

Under certain circumstances, SFTP handles (not Windows handles) could leak, potentially resulting in a service crash (0xc0000417 exception). This issue has been fixed.

#### SFTP exception handling throws another exception, likely causing crash

A rare service crash was caused by a bug in exception handling code. This has been fixed, and exception handling code has been further improved.

#### SSH transfer failure after one hour

Session idle timeout (a new security feature in 8.0) caused transfer failures during the SSH key re-exchange routine. This issue has been fixed.

#### SFTP debug logging: length and offset values are wrong

A minor issue regarding the data offset and length values in requests written to the debug log was fixed.

#### MOVEit DMZ did not return ErrorCode

A longstanding issue caused various MOVEit clients to throw intermittent "MOVEit DMZ did not return ErrorCode" errors, resulting in failed transfers. This has been fixed.

#### **EmailNotify exception**

An exception related to "Alert Sender if File is Not Downloaded" notifications caused an exception and crash of EmailNotify. This has been fixed.

#### SSH exception during authentication

Client software that does not initially provide a recognized authentication method could not authenticate after an upgrade to 8.0.0.0. This issue has been fixed.

#### Only one template loaded when multiples exist

XSL template caching, which is done for improved performance, was not correctly handling custom templates in multi-org environments. Now the caching logic include the org-specific custom templates.

#### High Availability service crash if MOVEit DMZ service cannot start (e.g. FTP, SSH service disabled)

In a Web Farm environment, the High Availability (HA) service was not very forgiving if it had trouble starting a MOVEit DMZ service. Now it handles those errors better.

#### Incorrect VirtualFolderID and VirtualFolderPath being logged for some download transactions

On systems making use of Virtual Folders, there were some cases where the virtual folder path was not correctly logged for file uploads. The incorrect information would show up in file history logs. This has been corrected.

#### Error handling certificates for external authentication with LDAP

When handling certificates for external authentication with LDAP, a client certificate subject was required to match for LDAP certificates. This issue has been fixed.

#### When paging file lists, cannot go past page 999

When using the web interface to page through files in folders, it was impossible to go past page 999, limiting the number of visible files in these folders. This has been fixed.

#### Overwrite Existing File option for Reports no longer being honored

Even if the "Allow file overwrite" setting for a Folder is set to No, saving a Report either via manual means (Run Report and Save) or via CreateReports.exe should still be able to save the Report to the Folder if the option to "Overwrite Existing File" is checked in the Report. This stopped working in the last release. This functionality has been restored.

#### Admin can view things they should not with Reports interface

Fixed a problem in Reports that could disclose more information than an administrator has permission to view.

#### Password request page does not include the Orgid so it uses the cookie value instead

Fixed a problem with the reset password request on the signon page that only occurs in multi-Org systems when the browser is used to switch between organizations. We now correctly search across Orgs when user names are non-unique, meaning a user name is used across Orgs.

#### Folder name/path disclosure in file log after copy/move

The file history log used to display the full source folder path for a file copy or move function. There are cases where an administrator may not want to disclose the source path to a recipient who does not have permissions to that folder. The file history display was changed to only display folder ID. The folder path can be found by clicking on the ID if permissions allow.

#### Message body contents visible in debug log

The body of an Ad Hoc package is considered confidential information. There were cases when the body was logged in the debug log when a session expired. This issue has been fixed.

#### Deletion of address book contact causes an exception

An exception was logged when deleting a contact from the address book. The function completed correctly and no error was displayed, but the exception would show up in the log. It was corrected to not throw the exception.

#### Exception logging SQL query with {} in file name

Code for the debug log for MySQL queries was failing when the query included a parameter, like a file name, that included curly braces "{}". The logging code was fixed to properly handle embedded characters.

#### ISAPI log discloses the MySQL database password

Added suppression of the database password in the ISAPI log when using MySQL.

#### Adding a user to a group during the creation of the user causes an error to be logged

When adding a user and at the same time adding the user to a group, some of the validation logic left an error code set. That code ended up in the audit log, even though the request was successful. The inadvertent error code is now cleared and the audit log records the successful request.

#### FTP and SSH debug logging changes should not require service restarts

When you change debug logging levels for the FTP or SSH servers, it now takes effect without having to restart the servers. This always used to be the case but got lost when the DMZ Config program was rewritten several releases ago.

#### Request to bring back the link to user profile of a newly cloned user

The User Add and Clone functions lost the ability to display the "Click here to view profile for new user" link. The link is now restored.

#### Selected Files Total More Than 20 Mb

Selecting any number of archived log files to download (even only 2, totaling less than 4 Mb) results in an error, despite being well below 20 Mb. This issue has been fixed.

#### MOVEit DMZ Configuration utility never mounts share before trying to decode or import license file

If you sign on to the MOVEit DMZ box as a user who does not have permissions to the file share, the MOVEit DMZ Configuration utility was not able to access the license file upon start-up, which caused an error "Error loading the license key: License file not found." Similarly, if you tried to import a license file in the same situation, the error showed "Login failure: unknown user name or bad password". To correct this, we added mounting and dismounting of a remote share when accessing a remote license file location.

#### Windows Server 2012 does not like it when DHCP Client Services are disabled by SecAux

In the SecAux utility, the DHCP Client service is recommended to be disabled as an unnecessary service. In Windows Server 2012, Microsoft has added more dependencies on that service. Now SecAux will leave the DHCP service enabled.

#### Authenticated Pages Cached Redux: no-cache vs no-store

Added a header for "Cache-Control: no-store" in addition to "no-cache ".

### **Bug Fixes: File Transfer**

#### Duplicate files uploaded when not allowed

A timing problem allowed two files with the same name to be uploaded at exactly the same time and miss the duplicate filename tests. This issue has been fixed.

#### SSL client certificate with ampersand causes log view exception

Ampersand and certain other sensitive characters, which could be in the certificate properties, were not being escaped before being sent to the log entry view page. Now they are escaped.

#### Change defaults to avoid port exhaustion

The default number of passive FTP data ports was changed from 5 to 100. The passive port range is now 3000-3100. We also added an option in SecAux to set a better value for TCP time-wait delay and maximum user ports. These changes are to address the idea that passive port range and ephemeral port tweaking will be increasingly more common.

### Java Wizard no longer prompts user to ignore certificate error (If hostname does not match Trusted Certificate CN).

When the server certificate was trusted, the Java Wizard would not warn the user when the hostname did not match the CN of the presented certificate. This has been fixed.

#### Java Wizard sends body data, Content-Length header, within GET request

Some transactions sent to MOVEit DMZ via the Java Wizard or API were previously sent as GET requests, and could contain body data. These were changed to POST requests, per HTTP specification/convention and consistency with other MOVEit clients.

### When uploading multiple files, ActiveX Wizard discontinues the upload process, once a file is block by a scan

When one file in a list of files failed to upload because of an anti-virus, and now a DLP violation, the ActiveX Wizard would stop and not send any more files. The ActiveX Wizard was fixed to continue to transfer the rest of the files on the list and display the violation at the end.

# Firefox 21+ in Mac OS X cannot load Java Wizard, especially on pages where the Download button appears

A very obscure change in the Firefox Javascript engine, starting in version 21, caused the Java Wizard to fail to load or install, on only Mac OS X platforms. This issue has been fixed.

# When using Cute or Filezilla with simultaneous sessions over SSL / SSH; folder changes unavailable

Implemented folder caching within the FTP and SSH servers so that multiple sessions can know about sub-folders as they are added and deleted.

#### Oracle 7u45 shows Unknown publisher, warning with Java Wizard

Starting in 7u45, Oracle added new security features which required modifications to our Java Wizard in order to prevent security-related prompts and notifications from being displayed to users. The MOVEit Java Wizard is compatible with the latest Java security features as of this writing; however, these prompts will still be displayed for users running 7u45, due to a bug in Oracle's Java runtime. Users must upgrade to at least 7u51 in order to suppress these security prompts.

#### Internet Explorer 11 agent string breaks ActiveX Wizard

Due to the new format of IE11's User-Agent string, MOVEit was not able to properly detect and log the "Agent Brand" of an IE11 user, and the user was not able to install or use the ActiveX Wizard. These issues have been fixed.

#### MOVEit EZ: Pick a file for MOVEit DMZ source results in error

Fixed a copy/paste type of error introduced when doing some "cleanup" in the previous release of MOVEit EZ.

#### MOVEit EZ: Renaming a task returns an error

Fixed an error introduced into a sustaining version of MOVEit EZ, 8.0.0.4, which prevented the rename function from executing correctly.

#### MOVEit EZ: Cannot use Admin as a different user when installed as a service

Fixed MOVEit EZ Admin so it uses the same logic for locating an INI config file as the MOVEit EZ service uses. Also added installer code to copy an existing INI config to the "Program Files\MOVEit" directory if installed as a service, so that different users can access the file.

#### MOVEit EZ: Socket error when Admin already connected

FIxed MOVEit EZ so it now allows multiple Admin connections, but will keep track of the most recent Admin client to have connected, and will terminate any other Admin session. Essentially connecting via MOVEit EZ Admin when there is an existing Admin session will boot that existing session.

#### MOVEit EZ: Unable to overwrite a file in a Download folder if set to read-only

MOVEit EZ was changed to be able to delete an existing file, even if it is read-only, when downloading.

#### MOVEit EZ: Using length of wrong variable when building full path

MOVEit EZ was using incorrect logic when handling file paths that were longer than 130 bytes. This has been fixed.

### **Bug Fixes: Ad Hoc Transfer**

#### Clicking the Check Recipients button with empty recipients list returns OK

This was a trivial bug, but when you click on "Validate Recipients" with no recipients, the message should not say it was successful. The message has been changed to say that there are no recipients.

#### "Send on behalf of the sender" with user account having blank email

If you have an account that does not have an email associated with it, when the Org is set to use "Send on behalf of sender", notifications of packages sent by that account would never go out. To fix this we added logic to revert back to the usual Org-wide return address.

#### Send as Attachment does not secure the note even though system setting is to secure

The "Send as Attachment" function from the file/folder list was not correctly initializing the "Secure the Note" option based on the organization settings. It is correctly initialized now.

#### Trash mailbox Confirm Delete page doubles package list

When a user sent a package to himself, the package would be in both Sent and Inbox mailboxes. When the user moved one of them to the Trash, say the one in the Inbox, and then went to the trash mailbox to permanently delete it, in the Confirm Delete screen, the package listed twice because it was in the Sent box (that one was not deleted) and the one in the Trash. This condition as well as restoring a package from the Trash have been resolved.

#### Unable to send a Package to an email address with an apostrophe

Some parsing code for sending to unregistered recipients was not taking into account the possibility of special characters in the email. Those special characters would be "escaped" when received from the form and needed to be "un-escaped" for parsing. This issue is fixed.

#### Send Package button on deleted User Profile page causes server side error

When you click on a user name link from a package or file or log entry, the user profile page has a "Send Package to User" link. For non-administrators, that link is present whether the user is valid or deleted because we do not want to disclose that information to an end-user. If you clicked on the "Send Package" link for a nonexistent user, it would cause an exception trying to format the package compose page. Now we filter the recipient when setting up the compose page so the bad user name is removed.

#### Send as Attachment process missing "Added attachment(s) OK" notification

There are two ways to send a file from a folder as an attachment to a package. One is from the folder list and the other is from the file view. Only the send from the folder list displayed the "Added attachment(s) OK" message. Now they both do.

# When Internet Explorer 11 attempts to download package attachment (using non-wizard) after Active X Download Wizard is closed

This appeared to be due to IE11 not correctly respecting the window.event return value, which should have prevented the link from being executed. Oddly, it seems like it is being respected on non-attachment download button clicks. This is a difference in IE11 from other browser versions, and a different method was used to prevent the download.

#### The Ad Hoc Transfer Plugin for Outlook installer did not find my Outlook 2013 installation

When installing the Outlook plugin for Office 365 ProPlus, an error stated that the Outlook installation was not found. This error has been fixed.

#### Microsoft Outlook slow to open after Ad Hoc Transfer Plugin for Outlook is installed

Improved the loading time of the Outlook plugin after it was installed.

#### Sync: "Limited List" (non-shared user) permission not recognized

For the Sync client, fixed the bug where "Limited List" (non-shared user) permission was not recognized.

#### Client user interface hangs if not connected to server and you make a change to debug logging

For Outlook plugin and Sync client, fixed a bug where the MOVEit Connector interface hung when only "Diagnostic" setting was changed.

#### SecureCustomProperties missing a number of properties, like DRIVER\_NAME

For Outlook plugin and Sync client, fixed a bug in silent install when running it with elevated privileges, because the DRIVER\_NAME property supplied on the command line was ignored.

#### Virtual folder does not sync unless it has content

For Sync client, fixed a bug where an empty virtual folder did not appear in the local sync folder.

#### MOVEit Connector window visible when user Alt-Tab's

A small, hidden window could be switched to and made visible by Alt+Tabbing. This is an important window for the tray icon's functionality, but should have remained hidden, even from Alt+Tab. This has been fixed.

#### Orphaned file attachments are never cleaned up

Failed Ad Hoc attachment uploads are never cleaned-up. When not using a Wizard to upload files, and the browser fails to completely upload the file, the resulting partial file is never deleted or cleaned-up from the "0" folder, which can result in eventual disk space exhaustion. This issue has been fixed.

### **Bug Fixes: Security**

#### Portal integration broken due to security enhancements

Security changes in MOVEit will have an effect on portal integration. Customers using this feature will need to upgrade their use of portal integration to handle these security changes. A registry setting, "AllowInsecureQueryStrings" can be used to bypass some of the security checks in MOVEit to give you time to make the portal changes. But using this setting puts your system at risk for security attacks. Here are the things that affect portal integration and how to manage them: 1. apilink.aspx now only accepts POSTs--no more GETs. Portal code should be changed so that it uses POST instead of GET. 2. A CSRF token is now required to be included in the upload form. We have exposed the token as a property in the API. It is supplied by the signon transaction. The token should be included in the portal's upload form. 3. After an upload completes, MOVEit ISAPI normally responds to the browser with a redirect back to human.aspx. This redirect URL carries some arguments that are read by the human interface and inserted into the page view that is displayed. In 8.1, these arguments are now encrypted, and the human interface decrypts them before inserting into the page view. When an external portal uses a form to perform a direct upload to MOVEit DMZ, it can override the redirect URL, so that the user will be taken back to the portal instead of MOVEit DMZ after the upload. MOVEit will suppress the encryption of parameters, but only when the redirected host is in the Trusted Hosts table.

**Note:** The MOVEit DMZ registry value "AllowInsecureQueryStrings", when set to "1", will allow GET requests for sensitive transactions, and allow GET requests to include session IDs in apilink.aspx.

#### **POST Parameters Accepted as GET Parameters**

We made significant changes in the web application to avoid sending transactions which carry the CSRF token via GET requests. The changes were made in many template files and included several techniques: 1) Transactions that always do confirmation dialogs are now simple page requests. 2) Transactions on buttons now submit POST forms instead of GET URLs. 3) Transactions in links now use JavaScript to submit POSTs instead of using GETs. 4) The GET URL parsing now looks for and rejects the "Transaction=" parameter.

#### Browser refresh after mismatched password error should cause a redirect

In MOVEit DMZ 8.0, when sensitive information such as a password is entered, MOVEit responds with a redirect (HTTP command) to prevent the browser from re-issuing the form post containing the data if the Back button is clicked. One of the transactions that submits a password was missed. This has been fixed.

#### When package compose session expires, MOVEit responds with redirect after user signs back on

In MOVEit DMZ 8.0, when sensitive information such as a password is entered, MOVEit responds with a redirect (HTTP command) to prevent the browser from re-issuing the form post containing the data if the Back button is clicked. We added the same handling for the case when a package is being composed and the session times out requiring a new sign on. All of the package contents are saved and restored after the sign on.

#### When editing a draft package, created an audit log entry that indicates the attachment has changed

Added better tracking of attachments when saving a package as a draft and later editing and sending the package. MOVEit DMZ will now write and entry to the audit log when the attachments are copied to a new package as the draft is edited. This gives a clear way to connect the attachments that were originally uploaded with the ones that were actually sent.

#### Cross-site scripting vulnerability with high unicode characters

Cross-site scripting (XSS) vulnerability A potential cross-site scripting vulnerability was fixed.

#### Veracode Dynamic Scan: SQL Injection

A SQL injection attack vector was discovered and fixed. Only an authenticated user could potentially exploit this vulnerability.

### Vulnerability scanner causes SQL exceptions, which leave DB connection in open state, resulting in DoS

Fixed an issue with SQL Server exception handling, which could cause services to be unavailable under particular circumstances.

#### Global pen testing revealing ASP.NET 2.0 as a vulnerability

Although we were never vulnerable, the use of ASP.NET 2.0 always triggered false positive reports in vulnerability scanners. Now that we have started using ASP.NET 4.0/4.5 these should stop.

#### Possible denial of service attack

MOVEit was not handling some incorrectly formatted URLs, and that could result in excessive requests from a web crawler or scanner. The logic for validating incoming URLs has been improved.

#### User can harvest folder paths via the attachment info page

Fixed some cases where folder information could be disclosed to users without correct permissions.

### **Bug Fixes: Install**

#### Installer succeeds but website is not correctly started, resulting in 503 error

Added error checking in the install when starting the IIS website for the rare condition that the Web service did not get started correctly. This will display an informational error and refer to technical support, but will not abort the installation.

#### Sysadmin password containing double quotes causes installation problems

Updated install scripts to properly escape double-quotes when passing arguments. This fixed the issue with using a sysadmin password with a double-quote character in it. Also found that the DMZ Checker utility was not properly handling double-quote characters in the command line arguments. Fixed this utility to use a more correct method of command line argument parsing.

### **Bug Fixes: Mobile**

#### "Delivery Receipt by Default" not implemented in MOVEit Mobile

The MOVEit Mobile App now adheres to a user's Ad Hoc configurations for signatures and delivery receipts.

#### Fast clicks on Mailboxes/Folders duplicates displayed information

Double tapping mailboxes and folders will no longer duplicate the contents of the mailbox or folder once it has finished loading.

#### The number of new Draft and Trash packages never decrements

The number of new Draft and Trash packages displayed on the Mailboxes page should now properly decrement when the packages are marked as read or deleted.

#### MOVEit Mobile web interface allows user to attach duplicate attachments.

MOVEit Mobile users are no longer able to send duplicate attachments when composing a new package.

# Registered users cannot reset passwords from email link when "Change password from My Account" is prevented

MOVEit Mobile users can use the reset password link provided in forgotten password email to reset their MOVEit DMZ user password via the MOVEit Mobile App even if the user does not have permission to change their password from their MOVEit DMZ Web Interface "My Account" page.

# Users on Orgs with different permissions can affect each other's accessibility to the attach/upload menu options

Organization permissions imposed on users should now be reflected correctly after logging into the MOVEit Mobile App.

#### Clicking back on Repair takes user to installation wizard

The MOVEit Mobile Server Install no longer allows users to set installation parameters when attempting to perform a "Repair Installation".

#### Install is not exporting/configuring existing SSL certificate signing chain

The MOVEit Mobile Server Install now properly exports, configures, and uses any existing MOVEit DMZ SSL Certificate Signing Chains without requiring any additional setup or manual configuration.

#### Change Password appears in Settings even when user is not allowed to change password

The Change Password option in the MOVEit Mobile settings page is no longer visible if users are not allowed to change their password after signing in.

#### Allow service users not in administrators group to run MIMobile service

A Windows Service User is able to run the MIMobile Service even if they are not in the Administrators group.

#### Contacts list does not refresh once they are initially loaded

MOVEit Mobile users are now able to refresh their device contacts from the Add Contacts page.

#### Mobile Installer Local System account option text says No is default, but Yes is set in the UI.

The MOVEit Mobile Server Install now sets the "Install Local System Account" default to "No".

#### Error deleting files from New files list

Resolved a file deletion error when a MOVEit Mobile user attempts to delete a file from the New Files list.

#### Unable to retrieve a cropped picture that has been uploaded to a folder

MOVEit Mobile users are now able to upload and download files with upper-case letters in the file extension.

#### Menu screen missing Files button after WebApp server upgrade

When an administrator upgrades the Mobile Web Server from version 1.0 to 1.2, clients who are connected to the Mobile Web Server on a mobile device before the upgrade will have run into problems if they ever login again without restarting the Mobile App. The problems consist of a missing "Files" button on the Home screen after logging in. To work around this problem, simply restart the Mobile App. Once you upgrade to 1.2, future upgrades will not cause this problem.

#### Information disclosure when supplying false Org ID

Resolved an issue with the organization banner when an incorrect organization ID URL parameter is supplied in the MOVEit Mobile Web App.

#### iOS: iOS status bar overlapping on MOVEit mobile app

The iOS status bar on iOS Mobile devices has been removed to avoid any UI disturbances with the new iOS 7 status bar implementation. The status bar may return in a future release.

#### iOS: Mobile App freezes if bad URL is supplied at One time config or Change config screens

For iOS devices, the timeout time for connections to an unreachable MOVEit Mobile Server is now 60 seconds (down from 150 seconds). This is now consistent with the timeout time for Android devices.

#### iOS: iOS Mobile App from Apple App Store has unexpected version 1.1.4

Fixed an issue with the Mobile iOS App where the version displayed in the Mobile Support Information page was misleading. This is resolved in the Mobile iOS App version 1.2, but please keep in mind that prior to upgrading the Mobile iOS App to 1.2, the previous version was displaying a different version on the Mobile Support Information page instead of the true version number 1.0.1.

#### iOS: Some contacts have single quotes

On iOS mobile devices, contacts loaded from the device will no longer be surrounded by single quotes.

#### iOS: The "Open in MOVEit" option only allows me to save a file to my home folder

On iOS devices, the "Open in MOVEit" option can now be used to upload a file to any folder you have permission to access. Previously, you were only able to upload the file to your home folder.

#### iOS: Forgot password link does not display on iPhone 4 mobile web

The "Forgot Password" link now displays correctly on iPhone 4 devices when using the MOVEit Mobile Web App.

#### Android: App 1.0.0 fails to load login page of current Mobile Server

MOVEit Mobile users are now able to connect to a MOVEit Mobile Server configured with self-signed certificate.

# Android: When mobile app is not installed, user is still given the option of opening a package link in the app (which fails)

On Android mobile devices, the link to a package in a package notification email will no longer allow you to attempt to open the package using the MOVEit Mobile Android App after it has been uninstalled.

### Known Issues: Ad Hoc Transfer

#### Changing from an invalid IP address to a valid one does not stick (takes multiple attempts)

In the MOVEit Connector > MOVEit Send > Configuration dialog, If the user changes the IP address, it may appear that the address is invalid. This happens when the user configures an invalid IP address (not domain name) for the MOVEit DMZ server. The client internally will try to establish a connection to that IP address. Since the IP is invalid, the client needs to wait until the socket times-out (usually takes a few minutes) and then wait for another 60 seconds to launch the next attempt. This automatic retrial allows the client to re-establish the connectivity with MOVEit DMZ when DMZ needs to be down temporarily for upgrade or maintenance. If you use the domain name (recommended) instead of the IP address, DNS would return an error immediately.

#### MOVEit Send is not an option if the reply message is opened in the Outlook 2013 preview pane

If you are using Preview mode in Outlook, and you click to reply to a message, the MOVEit Send button does not appear in the ribbon. To workaround this issue, you can select to forward the message, then select the MOVEit Attach File button to attach files.

### Known Issues: Mobile

#### Password changes for users with "External Authentication Only" setting

MOVEit Mobile App will prompt "External Authentication Only" users to change their passwords upon logging in if they're required to change their password. This change attempt will fail because they are logging through external means. An administrator will need to reset the user's password within MOVEit DMZ to resolve the issue.

#### Reply All does not work for Temp user

If a Temp user attempts to "Reply All" on a package they received, they will receive an error. We recommend Temp users to use the MOVEit DMZ web interface to avoid this issue.

#### End of message body not viewable

When viewing a sent or received package with a lengthy message body, it's possible for the last few lines of the message to be cut off from view.

#### Android: When composing message, message body display may get stuck at bottom of message

When composing a new package with the MOVEit Mobile Android App, a lengthy message body may cause the display to get stuck at the bottom portion of the message, not allowing the user to scroll back to the top. To resolve this issue, tap the navigation bar at the top of the screen to bring the screen all the way to the top of the package.

#### Android: "Complete action using MOVEit"

When attempting to download a PDF file from a package or folder, some Android devices offer to "Complete action using MOVEit". This will attach the file to a package, but the attachment will not send properly. Please avoid this functionality and attach files to packages through other means.

#### Android: "Open in MOVEit" issues

On Android 4.4, the MOVEit Mobile Android App is unable to process the request "Open in MOVEit" to attach or upload existing files from various apps. To work around this issue, upload or attach the file through the MOVEit Mobile Android App.

#### Android: Support for Swype predicitive keyboard

The stock browser on Android 4.1 (Jellybean) does not support the Swype predictive keyboard; if it is your default browser, it affects MOVEit Mobile's input fields and text areas. Avoid using Swype on this version or switch your default browser to Chrome.

#### iOS: "Open in MOVEit" issues

On iOS 7, the MOVEit Mobile iOS App may encounter issues with the request "Open in MOVEit" to attach or upload existing files from various apps. To work around this issue with photos, upload or attach photos through the MOVEit Mobile Android App. iOS does not provide the ability to browse its file system, so if you are unable to open other files via MOVEit, another app will be required to move the file off the device.

#### iOS: New photo, video, audio files may have same name as existing files

When capturing photos, videos, or audios on iOS devices, it is likely for the file name to match any previous photos, videos, or audios uploaded to the same folder. To avoid this issue, upload new photos, videos, and audios to different folders, or delete the previous conflicting files from the current folder.

#### Devices with known issues with MOVEit Mobile

On the Google Nexus 7 (various Android versions), the MOVEit Mobile Android App is unable to upload an existing photo.

Samsung Galaxy Note II – We have identified some issues with this device, including some keyboard display problems.

Older devices – Mobile might not work correctly with some devices that are generally older than the certified device versions.